**♦** CollegeBoard

College Board Opportunity
Scholarships—*Build Your*College List

**Classroom Guidance Series for Counselors** 

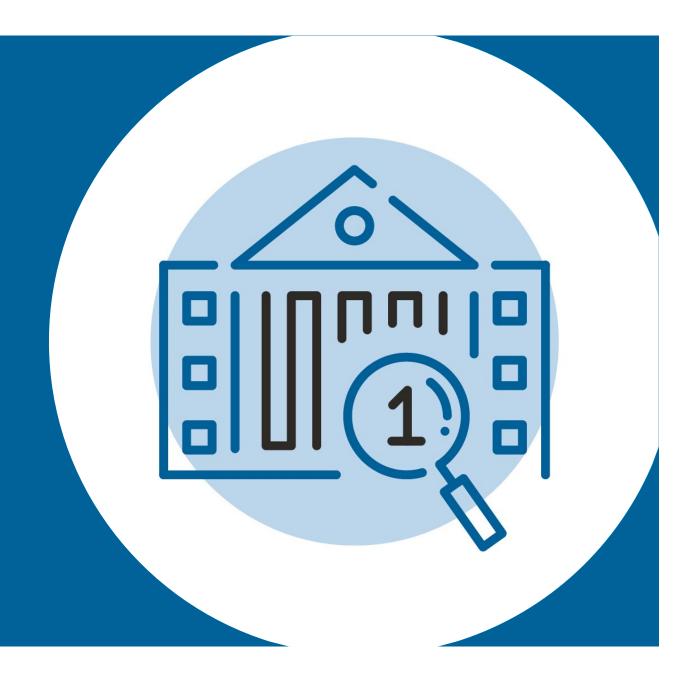

## Today, we will cover the following ...

- 01 Build Your College List Overview
- **02** Overview of BigFuture™
- **03** Exploring Colleges in BigFuture
- 04 Saving Colleges in BigFuture

### Overview of Build Your College List

#### \$500 Scholarships

Drawings are random and take place at the end of each month that Build Your College List is open.

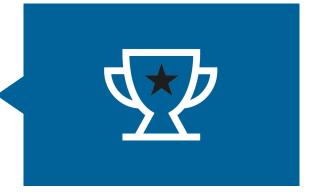

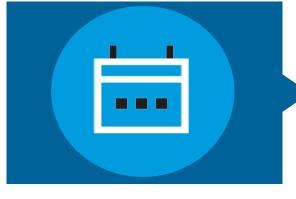

# Drawings January Through June

This key action step is open to juniors from January through June.

#### **Monthly Winners**

500 winners monthly January through March; 100 winners monthly April through June.

1,800 scholarships for building a college list will be given in total.

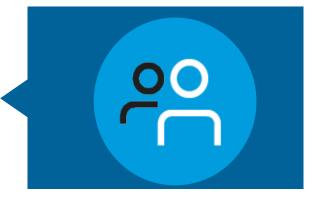

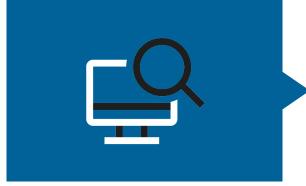

#### **How to Enter**

Students must save at least 6 colleges on their list in BigFuture.

At least half of the scholarships are reserved for lower-income students.

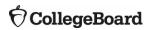

## Video: Build Your College List

https://www.youtube.com/watch?v=Ew43INy2-Pc

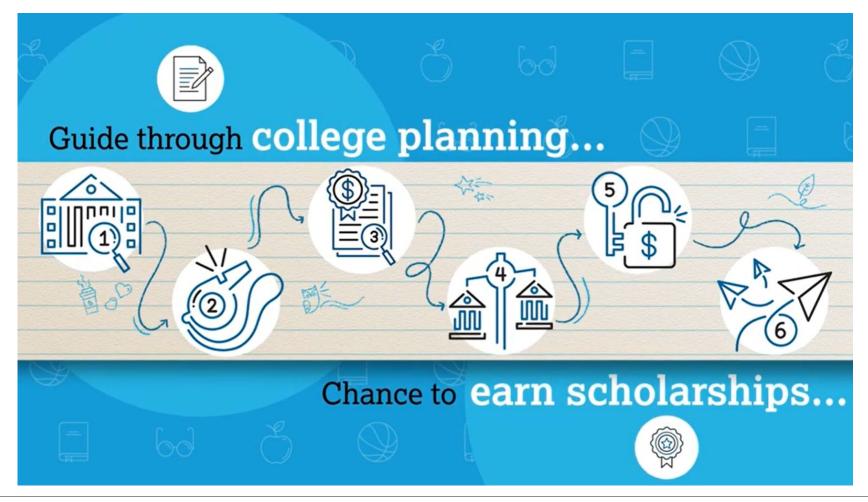

# Four Simple Steps to Complete Build Your College List

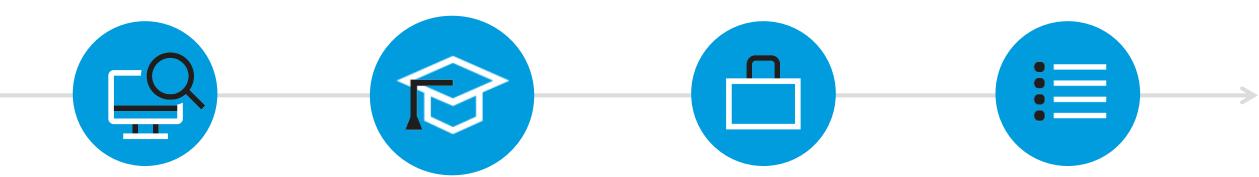

Go to bigfuture.org

Sign in to College Board account

Conduct College Search

Save at least 6 colleges

### Step One: Go to bigfuture.org

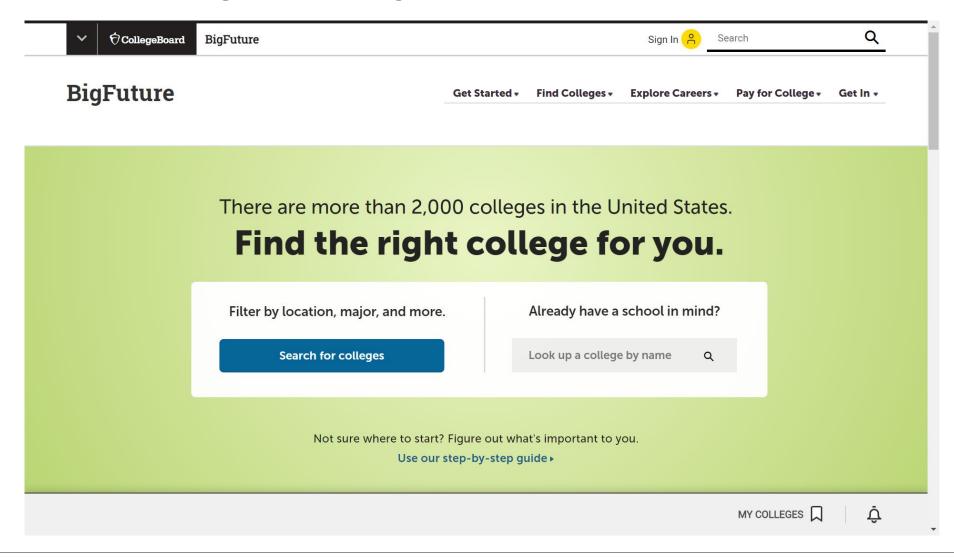

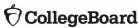

#### Step Two: Sign in to College Board account

Sign in to your College Board account in order for your work in BigFuture to be saved.

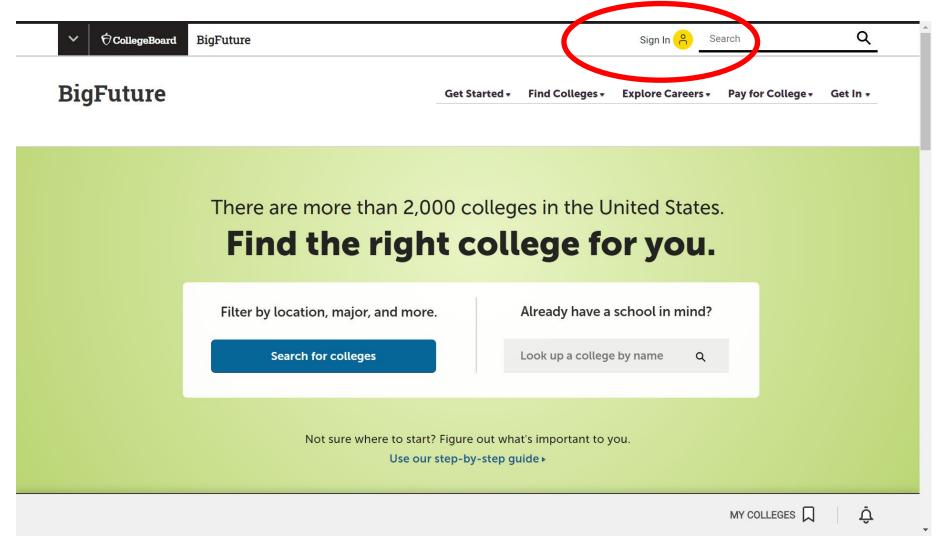

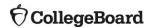

#### Step Three: Conduct College Search

Indicate preferences by going through each of the tabs.

BigFuture will create a list of colleges based on those preferences.

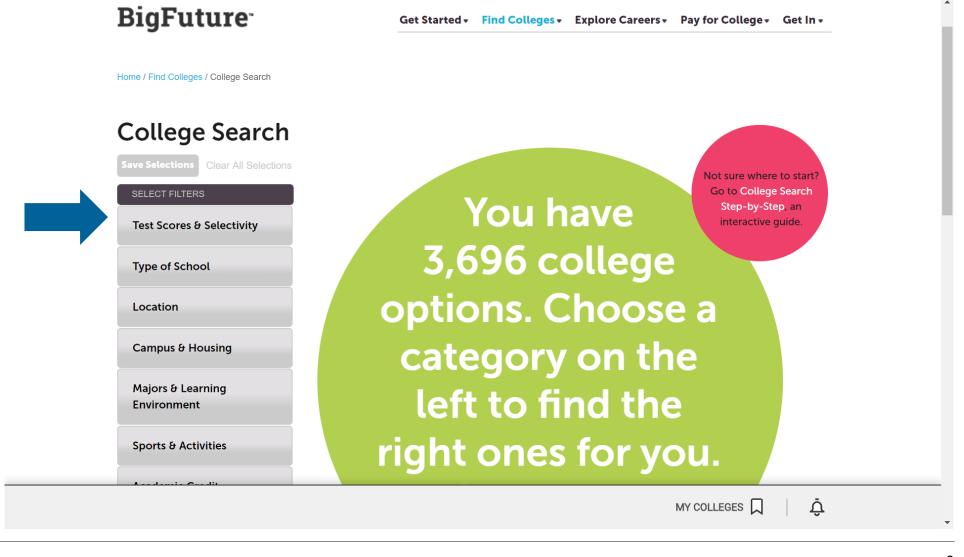

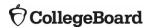

# Step Four: Save 6+ Colleges

Add colleges of interest to your list.

The number of colleges saved to your list is at the bottom of the screen.

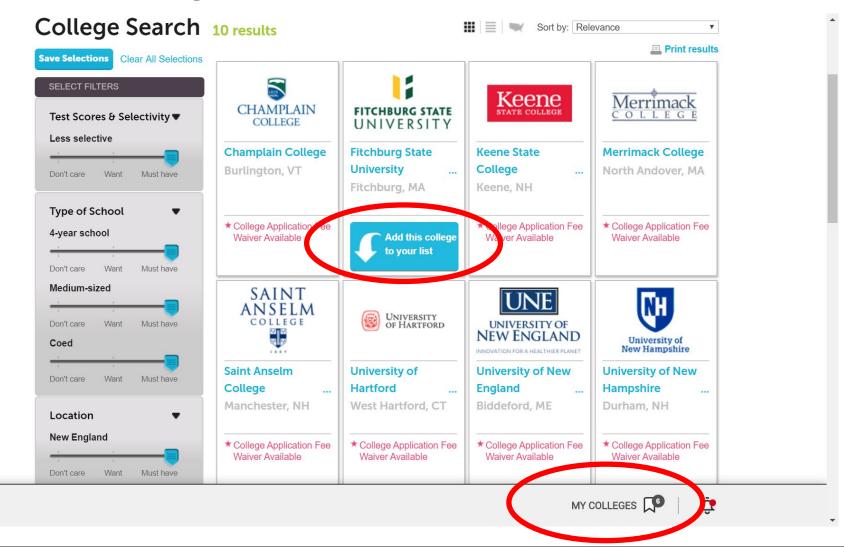

# Review Saved College List

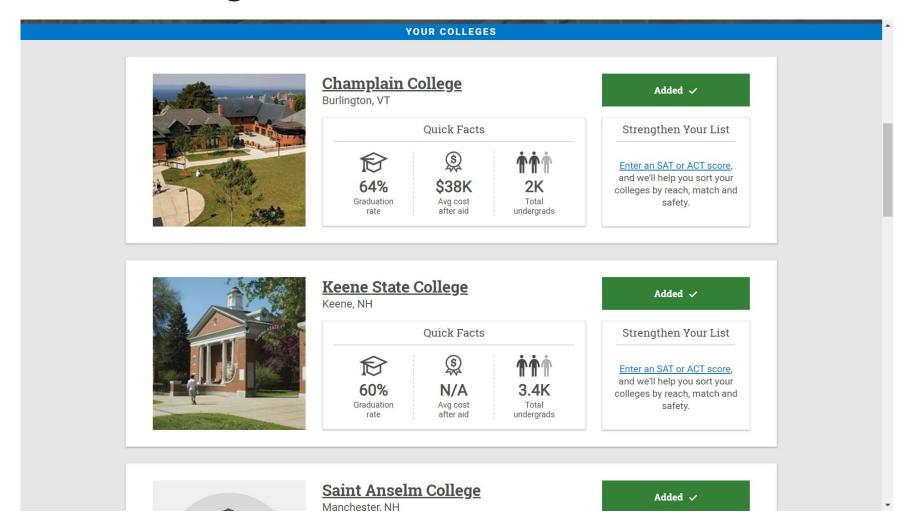

# Congratulations!

# You Have Completed the Build Your College List Step!

Next step: Practice for SAT®